## Programming the Zebra LS2208 Hand Held Scanner

The Zebra scanners a programmed in a similar fashion to the previously used SICK scanners using a series of barcodes. It is necessary to add prefix and suffix characters (! and #) to the codes. Before commencing this configuration, it is necessary to enable Code 93.

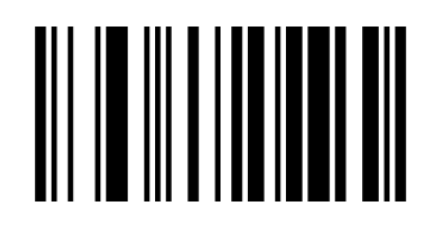

**Cancel** 

If you make a mistake scan the Cancel.

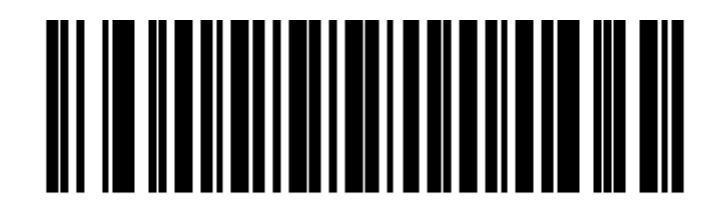

### **Enable Code 93**

Code 93 is now available.

To configure the scanner, scan each code in order with a slight pause between scans

The prefix and suffix programming begins here.

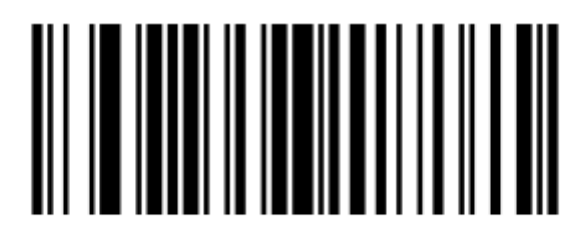

### **Scan Options**

# ║

### <PREFIX> <DATA> <SUFFIX>

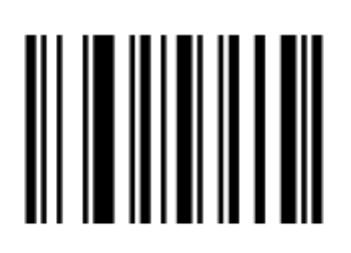

**Enter** 

Set Prefix (!)

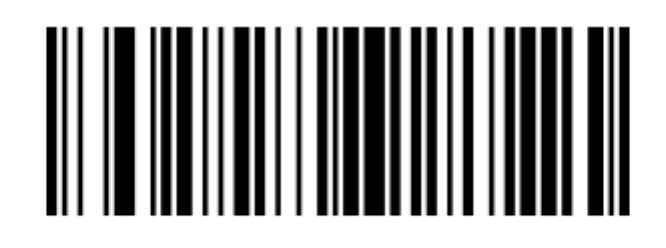

**Scan Prefix** 

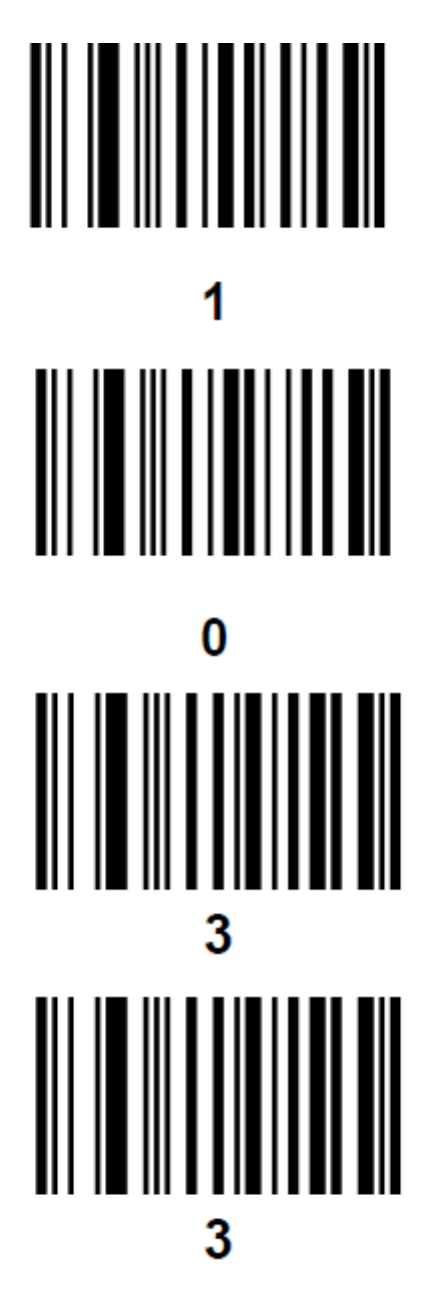

Prefix is now set

Set Suffix (#)

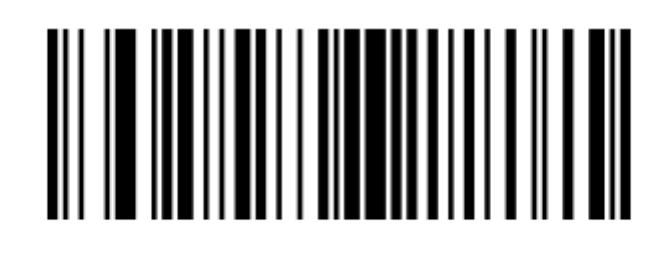

**Scan Suffix** 

Suffix is now set

#### **Test Codes.**

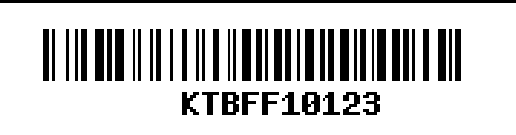

Code 128-A

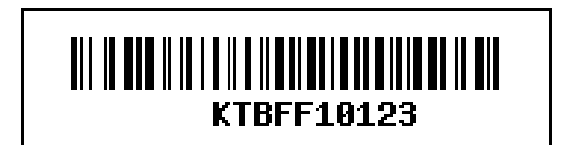

Code 128-B

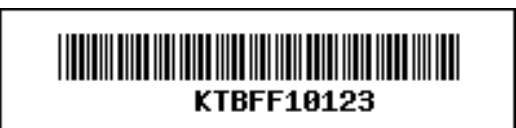

Code 39

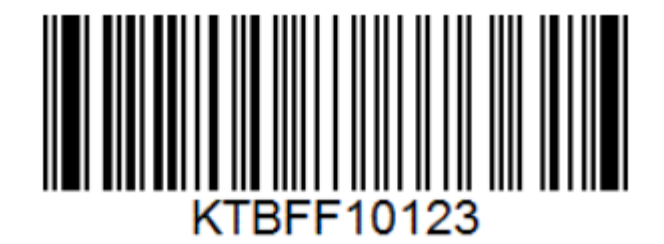

Code 93

Open a text editor such as notepad and scan each test code.

In each case you should see the code with the prefix and suffix: **!**KTBFF10123**#**